## **XPM** 文件格式及 **XPM** 库函数 **BG6RDF**

随着 Linux 应用开发的普及,越来越多的开发者接触到了 X Window 系统。X Window 的开发又往往涉及图标等图像文件的操作。本文介绍了 X Window 系统中常用的 XPM 图像 文件格式, 及 XPM 函数库的使用。

XPM 是 X Window 系统中常用的图像文件格式,特别适合于图标(ICON)等小图像 的使用。而 XPM 函数库(Library)定义了读写和显示 XPM 文件的函数。

一.XPM 的基本结构

```
一个 XPM 文件的基本结构如下:
/* XPM */ 
static char* <pixmap_name>[] = {"Values-string", 
"Colors-strings", 
"Pixels-strings", 
"Extensions-strings", 
};
```
XPM 文件遵守 C 语言语法,可包括 C 语言风格的注释。正因如此可在 C/C++语言源 程序中直接引用(include)XPM 文件。XPM 文件必须有一个如上所示的/\* XPM \*/文件头。

其中"Values-string"的格式是: "width height ncolors cpp [x\_hotspot y\_hotspot] [XPMEXT]"。Width 是图像宽度,height 是图像高度(width 和 height 的单位都是像素-pixel), ncolors 是颜色数, cpp (characters per pixel)是颜色定义中每个像素的字符数。X\_hotspot 和 y hotspot 是可选的, 它们指定热点的坐标。如果存在"Extensions-String"才需要 XPMEXT。

"Colors-strings"的格式是"chars key value…"。Chars 是代表颜色的字符,它的大小由 cpp 指定。Key 用以指定 value 的类型, 包括下列几种: m-单色, c-彩色, g4-四级灰度, **g**-多于 4 级的灰度, s-标识符。value 用以指定颜色(颜色名可在\*\*\*\*\*中查询), 它可以是颜 色名或以"#"开头的 RGB 值或以"%"开头的 HSV 值(, 其中 None 表示透明。

"Pixels-strings"包含了图像的实际定义,它包含的字符串数量由 height 指定,每个字 符串的有 width\*cpp 个字符, 而每个 cpp 长度的字符必须在"Colors-strings"中已定义。

"Extensions-strings"存放由应用程序定义的扩展信息。

```
下面是一个非常简单的 XPM 文件的例子:
/* XPM */static char * bullet xpm[] = {
/* width height number of colors chars per pixel */
/* colors */25 25 2 1".
 X c black".
 \leq c red ".
/*"."表示红色,"X"表示黑色。*/ 
/* pixels */ 
 "XXXXXXXXXXXXXXXXXXXXXXXXX",
```
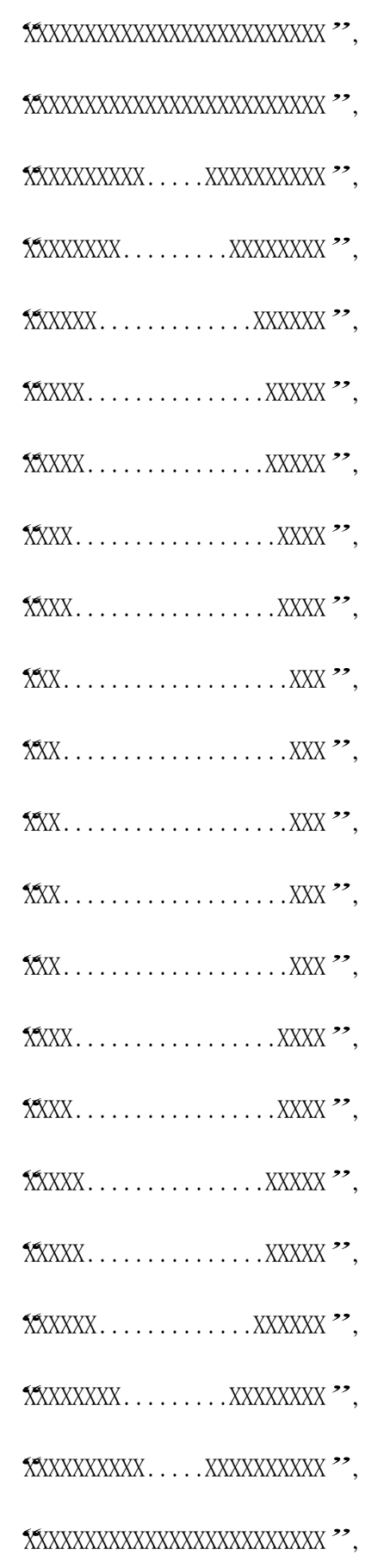

## "XXXXXXXXXXXXXXXXXXXXXXXXX",

## "XXXXXXXXXXXXXXXXXXXXXXXXX"};

这个 XPM 文件图形是:

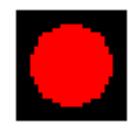

但是这个图标在单色显示器上显示成完全黑色。因为红色在单显上会被转换为黑色。 为避免这个问题,可通过修改"."的颜色定义强行将红色转换为白色,即:". c red m white"。 这里用到了多个 kev/value 对, 即彩显上是红色, 单显上是白色。

在XPM文件中,也可以定义颜色标识符名。例如我们把"."的颜色定义成". c red s Foreground",表示Foreground是这个颜色的标识符名,就可以动态地将Foreground的颜色 定义为任何颜色。如果我们把"X"的颜色定义成"X c none", 那么上图中黑色的部分就成 为透明的。具体用法下面将讨论。

二. XPM库(library)

XPM库提供了Xlib级操作XPM文件的C语言函数和数据结构。使用这个库可以实现显 示XPM文件中定义的图像、将图像保存到XPM文件中。使用XPM库编写程序时,应包含头 文件xpm.h, 在link时应指定-lXpm参数。

1. 显示XPM文件

Xlib中图像处理通过Pixmap,XPM库中提供了由XPM文件生成Pixmap的函数。常用 的是int XpmReadFileToPixmap(*display, d, filename, pixmap\_return, shapemask\_return, attribute*s)。这个函数。Pixmap生成后就可以使用Xlib中所有处理Pixmap的函数进行图像处 理了,如XcopyArea等。

2. Pixmap属性

XpmReadFileToPixmap函数的最后一个参数是struct XpmAttributes类型的Pixmap属 性,我们可在创建前通过该参数设置Pixmap的一些属性,或在创建Pixmap后取得它的一些 属性,如长宽等。如同Xlib中GC(Graphics Context图形上下文)一样,用该参数设置Pixmap 的属性,必须提供一个掩码,但区别是这个掩码不是一个参数,而是attributes参数中的成 员变量valuemask。在调用XpmReadFileToPixmap函数时,如果最后一个参数是0或空指针, 表示不使用attributes参数,但如果一旦使用该参数,那么valuemask成员必须初始化。

## 3. 颜色的重载和透明

如果在XPM文件中定义了颜色标识符名或透明色,就可以通过XpmAttributes参数进行 颜色的重载或设置透明色。方法是通过XpmColorSymbol结构设置颜色标识符的实际色彩, 接着将这个结构赋予XpmAttributes结构的colorsymbol变量,设置valuemask后,调用 XpmReadFileToPixmap函数。

4.更多的功能

XPM库除了上面提到的几个功能外,还有诸如定义不规则(非矩形)窗口,进行图像 转换等功能,本文仅涉及上述几个基本的功能。如果需要进一步了解,文后的参考网站中有 更详细的介绍。当然,对能够对XPM文件进行处理的函数库也有很多,例如Imlib不仅能处 理XPM文件,而且能够处理很多别的图像文件格式,但它们的使用都比XPM库复杂。 三.举例

为演示XPM库对XPM文件的基本操作,本文列出了一个简单的例子。这个程序演示了

XPM文件的显示、颜色重载、透明色处理。首先通过XPM库将XPM文件装入第一个Pixmap 中,并根据返回的XpmAttributes确定图像和窗口的大小;将图像人物的肤色换成棕色后装 入第二个Pixmap, 完成颜色的重载; 将背景色换成窗口用的背景色白色, 再次装入第三个 Pixmap。在绘制窗口时通过Xlib的XCopyArea函数将前面创建的三个Pixmap复制到窗口中。

如果在C语言源程序中用#include指令引用XPM文件,可以通过 XpmCreatePixmapFromData函数根据图像数据生成Pixmap。Pixmap的释放应使用用Xlib 提供的XfreePixmap函数。

这个程序并完全基于Xlib和XPM库, 在Redhat 6.2和Mandrake 8.1下调试通过。编译 命令是: qcc -o xpmtest -L/usr/X11R6/lib -IX11 -IXpm xpmtest.c。输出结果见下图。

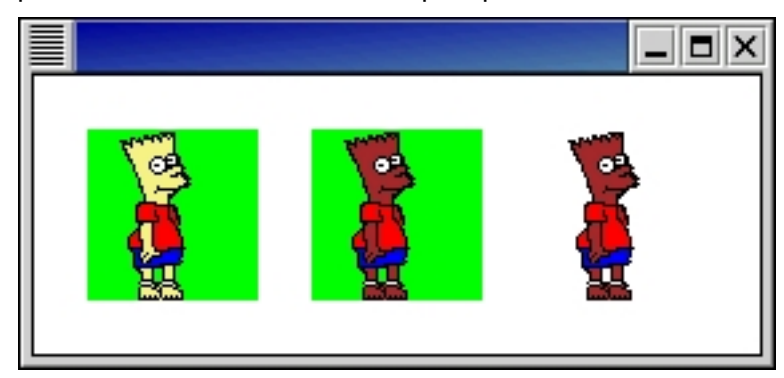

参考网站: http://koala.ilog.fr/ftp/pub/xpm/

程序源码:

/\* XPM Library test program \*/ /\* Written by Tony Zheng \*/

#include <X11/Xlib.h> #include <X11/xpm.h> #include <stdio.h>

#define filename "bart.xpm"

int main(int argc, char \*\* argv)

{ Display \*display; int screennum; Window win; XEvent report; GC gc; Pixmap color1pixmap, color2pixmap, transparentpixmap; XpmAttributes attributes; int status; unsigned int pixmapwidth, pixmapheight, width, height; XGCValues values; XpmColorSymbol symbol; XpmColorSymbol symbols[2];

```
 /* 连接 X server */ 
 display=XOpenDisplay(""); 
 if (display==NULL) { 
  fprintf(stderr, "%s:cannot open display.\n", argv[0]); 
  exit(-1); 
 } 
 screennum=DefaultScreen(display);
```

```
/*生成第一个 Pixmap */ 
 attributes.valuemask=0; 
 status=XpmReadFileToPixmap(display, RootWindow(display, screennum), 
                     filename, &color1pixmap, 0, &attributes); 
 if (status!=XpmSuccess) { 
      fprintf(stderr, "Pixmap 1 XpmError:%s\n", XpmGetErrorString(status)); 
      exit(-1); 
 }
```

```
 /* 获得 pixmap 尺寸,计算窗口尺寸 */
```
 pixmapwidth=attributes.width; pixmapheight=attributes.height; width=pixmapwidth\*3+80; height=pixmapheight+40;

```
/*替换肤色,生成第二个 pixmap */
```
symbol.name="Skin";

```
 symbol.value="brown";
```
attributes.colorsymbols=&symbol;

attributes.numsymbols=1;

attributes.valuemask=XpmColorSymbols;

status=XpmReadFileToPixmap(display, RootWindow(display, screennum),

```
 filename, &color2pixmap, 0, &attributes);
```

```
 if (status!=XpmSuccess) { 
     fprintf(stderr, "Pixmap 2 XpmError:%s\n", XpmGetErrorString(status)); 
     exit(-1);
```

```
 }
```
/\*替换肤色和背景色,生成第三个 pixmap \*/ symbols[0].name="Skin"; symbols[0].value="brown"; symbols[1].name="None"; symbols[1].value="white"; attributes.colorsymbols=symbols;

attributes.numsymbols=2;

attributes.valuemask=XpmColorSymbols;

status=XpmReadFileToPixmap(display, RootWindow(display, screennum),

```
 filename, &transparentpixmap, 0, &attributes);
```

```
 if (status!=XpmSuccess) {
```
 fprintf(stderr, "Pixmap 3 XpmError:%s\n", XpmGetErrorString(status)); exit(-1);

```
 }
```

```
 /* 创建白色背景窗口 */
```
 win=XCreateSimpleWindow(display, RootWindow(display, screennum), 100, 100, width, height, 4, BlackPixel(display, screennum), WhitePixel(display, screennum));

/\* 选择希望处理的窗口事件 \*/

 XSelectInput(display, win, ExposureMask | KeyPressMask | ButtonPressMask);

 /\* 创建画图时使用的图形上下文 \*/ gc=XCreateGC(display, win, 0, &values);

```
 /* 显示窗口 */ 
 XMapWindow(display, win);
```

```
 /* 事件循环 */ 
while(1) {
   XNextEvent(display, &report); 
   switch (report.type) { 
     case Expose: 
          /* 仅当收到最后一个 Expose 事件时 */ 
          if (report.xexpose.count!=0) break; 
       XCopyArea(display, color1pixmap, win, gc, 0, 0, 
          pixmapwidth, pixmapheight, 20, 20); 
       XCopyArea(display, color2pixmap, win, gc, 0, 0, 
          pixmapwidth, pixmapheight, 40+pixmapwidth, 20); 
       XCopyArea(display, transparentpixmap, win, gc, 0, 0, 
          pixmapwidth, pixmapheight, 60+pixmapwidth*2, 20); 
          break; 
          /*如果任何一个键按下,或鼠标按钮按下,程序退出 */
```
case ButtonPress:

/\* Trickle down into KeyPress(no break) \*/

case KeyPress:

XFreeGC(display, gc);

```
 XCloseDisplay(display); 
             exit(1); 
       default: 
             break; 
    } /* end switch */ 
   } /* end while */ 
  return (1); 
} /* end of main() */
```